## **Tarifas**

AHORA One incorpora una gestión de tarifas y precios personalizados, para que en el momento de crear un documento de venta (presupuesto, albarán, factura o contrato) sepa qué precio tiene que aplicar.

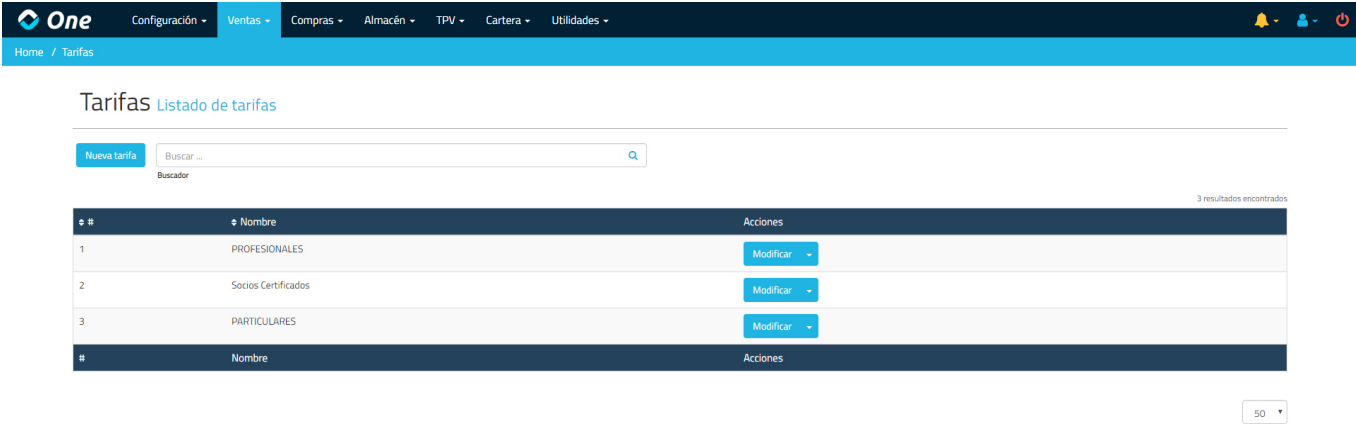

A la gestión de tarifas se accede desde Ventas > Tarifas. Una vez ahí, podemos crear, modificar y eliminar tarifas. Una vez tengamos creadas tarifas, en la ficha de cada artículo podemos especificarles sus diferentes tarifas. Para ello, accedemos a Almacén > Artículos, y seleccionando un artículo determinado, veremos una pestaña en la parte inferior llamada «Tarifas».

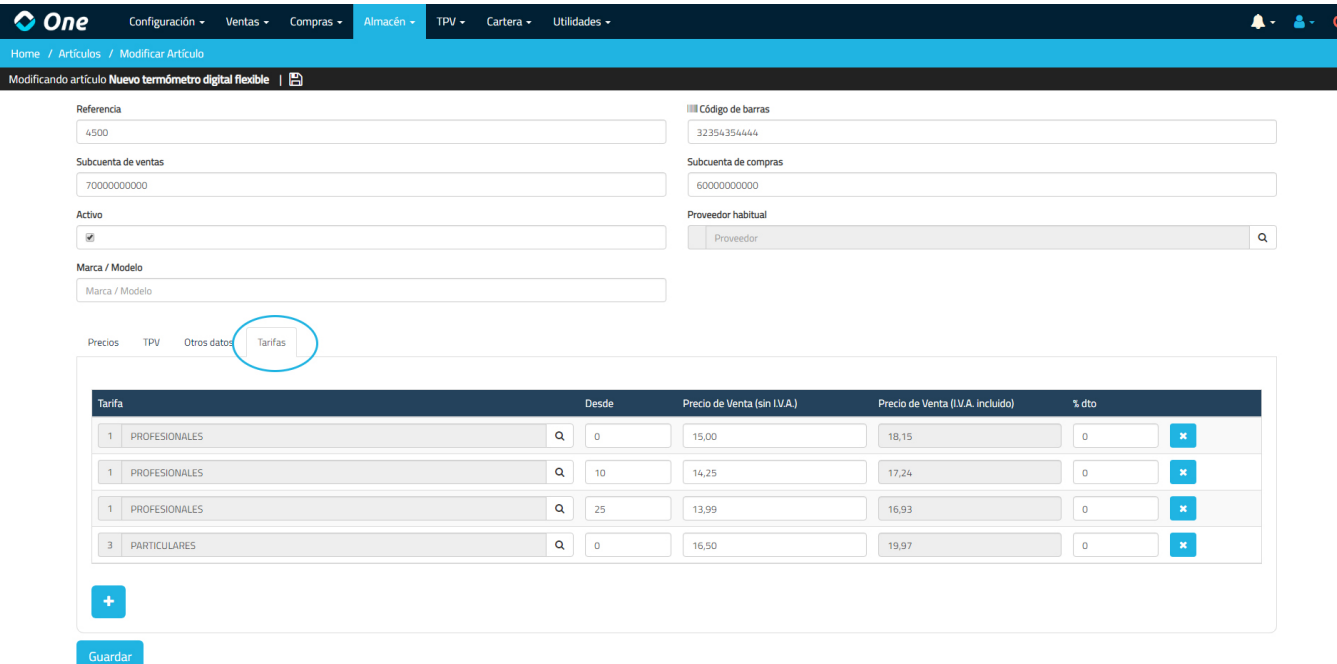

En esa pestaña, podemos añadirle al artículo tantas tarifas como deseemos, o incluso añadirle varias líneas con la misma tarifa, variando la cantidad de unidades a partir de la cual se aplica la tarifa (Desde). Así, lo que le indicamos es que, cuando un cliente tenga una tarifa determinada (o bien si se aplica directamente esa tarifa al documento), si seleccionamos ese artículo, comprobará el número de unidades y aplicará el precio y porcentaje de descuento indicado.

De igual modo, en la ficha del cliente, existe una opción para poderle definir precios personalizados. Si accedemos a un cliente en Ventas > Clientes, encontraremos una pestaña en la parte inferior llamada «Precios».

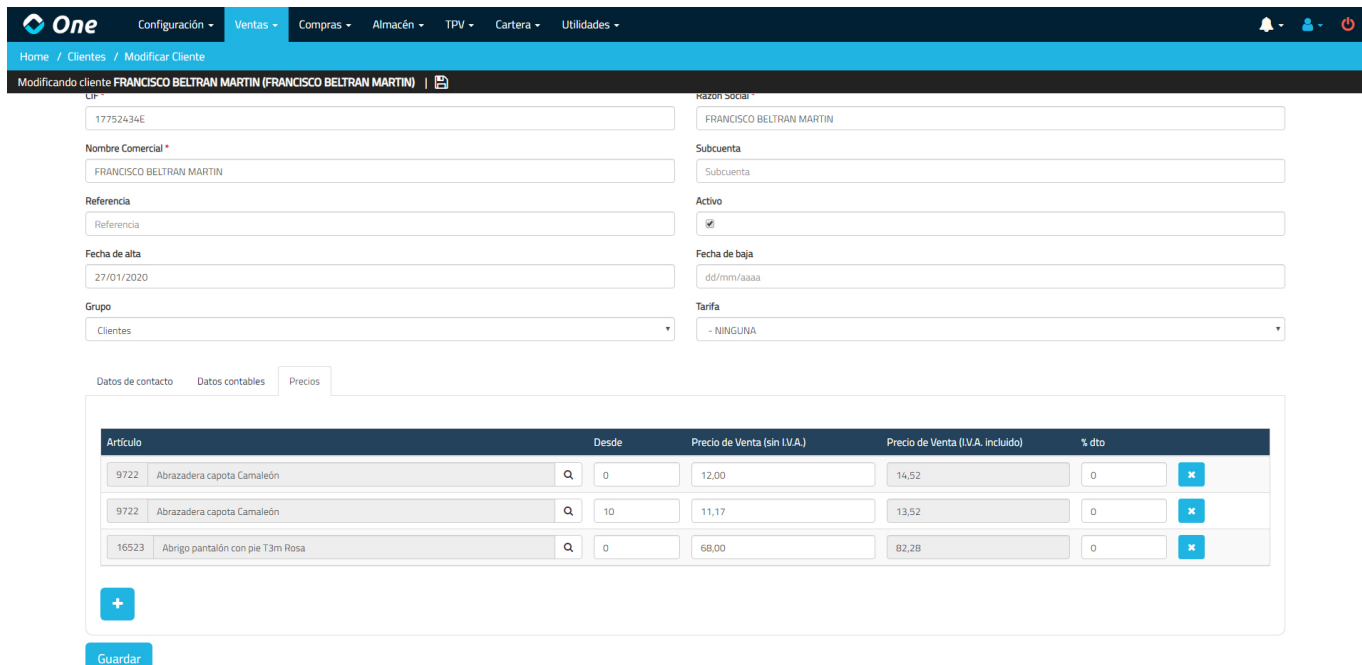

Aquí, podemos personalizarle al cliente los precios de los artículos que deseemos, o incluso añadirle varias líneas con el mismo artículo, variando la cantidad de unidades a partir de la cual se aplica la tarifa (Desde). De esta forma, cuando creemos un documento para este cliente y seleccionamos uno de los artículos a los que les hemos personalizado el precio, comprobará el número de unidades y aplicará el precio y porcentaje de descuento indicado.

De este modo, el orden a seguir para el cálculo de precios y descuentos al añadir una nueva línea a un documento de un cliente es:

- 1. En primer lugar comprueba si ese cliente tiene precios personalizados para el artículo indicado.
- 2. Si el cliente no tiene precios personalizados para ese artículo, se obtiene la tarifa del cliente (o la del documento) y se comprueba si esa tarifa tiene algún precio para el artículo indicado.
- 3. Si no existen precios personalizados ni tarifas, obtiene el importe de la ficha del artículo.

Al crear un nuevo documento, si seleccionamos un cliente cargará en la pestaña de «Otros datos» la tarifa correspondiente al cliente. Esa tarifa puede ser modificada para el documento que se está editando. Si se cambia el cliente, actualizará este campo con su tarifa.

Cada vez que se añade una línea a un documento, comprueba si existen precios personalizados o tarifas. La tarifa seleccionada en la cabecera del documento es la que se aplica a la línea en cuestión, de forma que si se han añadido varias líneas con una tarifa y se modifica la tarifa de cabecera, las líneas creadas mantienen la tarifa anterior, mientras que las nuevas líneas que se creen pasarán a tener aplicada la nueva tarifa.

El sistema recalculará los importes y descuentos cada vez que se modifiquen las unidades de una línea, excepto si manualmente se personaliza el precio o el descuento de la línea. En esos casos, los campos correspondientes quedan marcados en color azul, indicando que esos valores han sido personalizados y no se recalcularán ni aunque haya un cambio de cliente ni si se modifican las unidades.

En caso de que editemos un documento con tarifas o precios personalizados asociados, que hayan cambiado, sólo se recalcularán los importes en el caso de que se modifiquen las unidades.

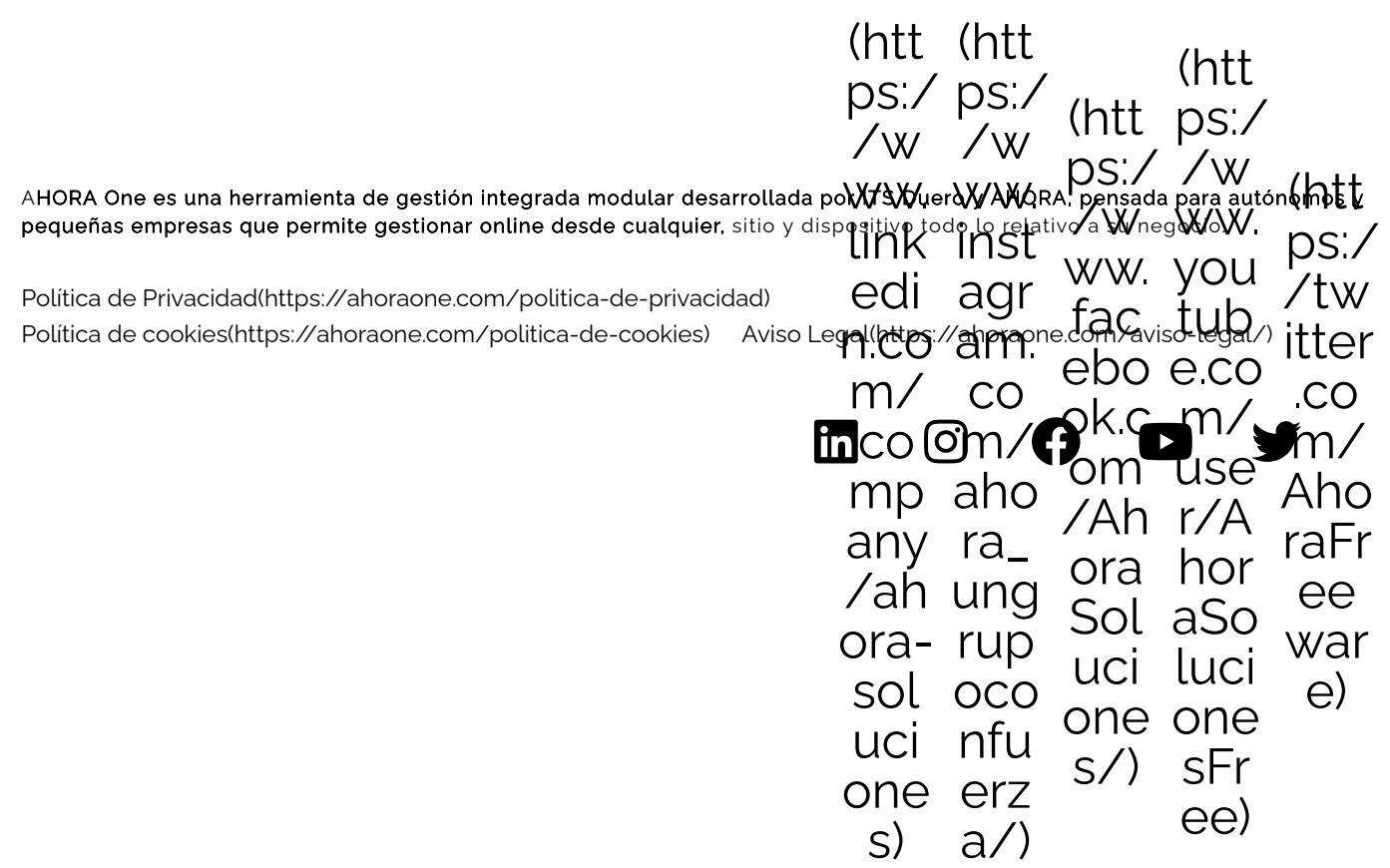